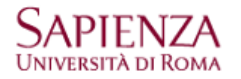

Per configurare l'indirizzo di posta @uniroma1.it sulla piattaforma Google Apps è necessario che sul BlackBerry sia istallato il sistema operativo 5.0 o superiore. La versione istallata si controlla da

## Opzioni – Informazioni su

Prima di procedere alla configurazione dell'account è necessario aver impostato la Password secondaria dalla pagina di login:

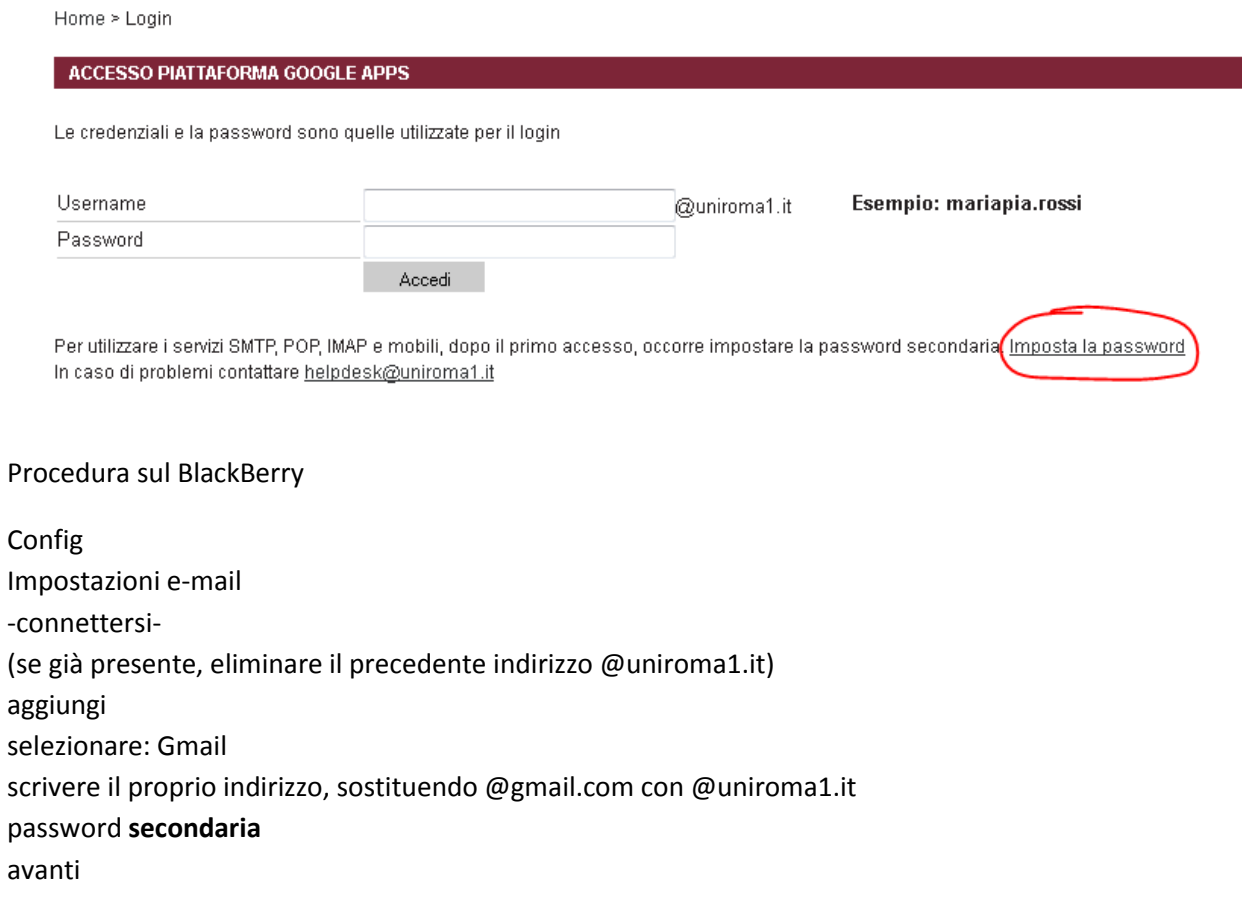

L'utenza verrà configurata automaticamente e sarà possibile sincronizzare anche il calendario e la rubrica.